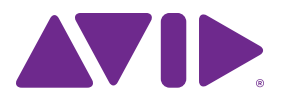

# Pro Tools® | First Shortcuts Guide Version 12.0

#### **Legal Notices**

© 2015 Avid Technology, Inc., ("Avid"), all rights reserved. This guide may not be duplicated in whole or in part without the written consent of Avid.

003, 192 Digital I/O, 192 I/O, 96 I/O, 96i I/O, Adrenaline, AirSpeed, ALEX, Alienbrain, AME, AniMatte, Archive, Archive II, Assistant Station, AudioPages, AudioStation, AutoLoop, AutoSync, Avid, Avid Active, Avid Advanced Response, Avid DNA, Avid DNxcel, Avid DNxHD, Avid DS Assist Station, Avid Ignite, Avid Liquid, Avid Media Engine, Avid Media Processor, Avid MEDIArray, Avid Mojo, Avid Remote Response, Avid Unity, Avid Unity ISIS, Avid VideoRAID, AvidRAID, AvidShare, AVIDstripe, AVX, Beat Detective, Beauty Without The Bandwidth, Beyond Reality, BF Essentials, Bomb Factory, Bruno, C|24, CaptureManager, ChromaCurve, ChromaWheel, Cineractive Engine, Cineractive Player, Cineractive Viewer, Color Conductor, Command|8, Control|24, Cosmonaut Voice, CountDown, d2, d3, DAE, D-Command, D-Control, Deko, DekoCast, D-Fi, D-fx, Digi 002, Digi 003, DigiBase, Digidesign, Digidesign Audio Engine, Digidesign Development Partners, Digidesign Intelligent Noise Reduction, Digidesign TDM Bus, DigiLink, DigiMeter, DigiPanner, DigiProNet, DigiRack, DigiSerial, DigiSnake, DigiSystem, Digital Choreography, Digital Nonlinear Accelerator, DigiTest, DigiTranslator, DigiWear, DINR, DNxchange, Do More, DPP-1, D-Show, DSP Manager, DS-StorageCalc, DV Toolkit, DVD Complete, D-Verb, Eleven, EM, Euphonix, EUCON, EveryPhase, Expander, ExpertRender, Fairchild, FastBreak, Fast Track, Film Cutter, FilmScribe, Flexevent, FluidMotion, Frame Chase, FXDeko, HD Core, HD Process, HDpack, Home-to-Hollywood, HyperSPACE, HyperSPACE HDCAM, iKnowledge, Impact, Improv, iNEWS, iNEWS Assign, iNEWS ControlAir, InGame, Instantwrite, Instinct, Intelligent Content Management, Intelligent Digital Actor Technology, IntelliRender, Intelli-Sat, Intelli-Sat Broadcasting Recording Manager, InterFX, Interplay, inTONE, Intraframe, iS Expander, iS9, iS18, iS23, iS36, ISIS, IsoSync, LaunchPad, LeaderPlus, LFX, Lightning, Link & Sync, ListSync, LKT-200, Lo-Fi, MachineControl, Magic Mask, Make Anything Hollywood, make manage move|media, Marquee, MassivePack, MassivePack Pro, Maxim, Mbox, Media Composer, MediaFlow, MediaLog, MediaMix, Media Reader, Media Recorder, MEDIArray, MediaServer, MediaShare, MetaFuze, MetaSync, MIDI I/O, Mix Rack, Moviestar, MultiShell, NaturalMatch, NewsCutter, NewsView, NewsVision, Nitris, NL3D, NLP, NSDOS, NSWIN, OMF, OMF Interchange, OMM, OnDVD, Open Media Framework, Open Media Management, Painterly Effects, Palladiium, Personal Q, PET, Podcast Factory, PowerSwap, PRE, ProControl, ProEncode, Profiler, Pro Tools, Pro Tools|HD, Pro Tools LE, Pro Tools M-Powered, Pro Transfer, QuickPunch, QuietDrive, Realtime Motion Synthesis, Recti-Fi, Reel Tape Delay, Reel Tape Flanger, Reel Tape Saturation, Reprise, Res Rocket Surfer, Reso, RetroLoop, Reverb One, ReVibe, Revolution, rS9, rS18, RTAS, Salesview, Sci-Fi, Scorch, ScriptSync, SecureProductionEnvironment, Shape-to-Shape, ShuttleCase, Sibelius, SimulPlay, SimulRecord, Slightly Rude Compressor, Smack!, Soft SampleCell, Soft-Clip Limiter, SoundReplacer, SPACE, SPACEShift, SpectraGraph, SpectraMatte, SteadyGlide, Streamfactory, Streamgenie, StreamRAID, SubCap, Sundance,

Sundance Digital, SurroundScope, Symphony, SYNC HD, SYNC I/O, Synchronic, SynchroScope, Syntax, TDM FlexCable, TechFlix, Tel-Ray, Thunder, TimeLiner, Titansync, Titan, TL Aggro, TL AutoPan, TL Drum Rehab, TL Everyphase, TL Fauxlder, TL In Tune, TL MasterMeter, TL Metro, TL Space, TL Utilities, tools for storytellers, Transit, TransJammer, Trillium Lane Labs, TruTouch, UnityRAID, Vari-Fi, Video the Web Way, VideoRAID, VideoSPACE, VTEM, Work-N-Play, Xdeck, X-Form, and XMON are either registered trademarks or trademarks of Avid Technology, Inc. in the United States and/or other countries.

Bonjour, the Bonjour logo, and the Bonjour symbol are trademarks of Apple Computer, Inc.

Thunderbolt and the Thunderbolt logo are trademarks of Intel Corporation in the U.S. and/or other countries.

This product may be protected by one or more U.S. and non-U.S. patents. Details are available at www.avid.com/patents.

Product features, specifications, system requirements, and availability are subject to change without notice.

**Guide Part Number** 9329-65563-00 REV A 4/15

# **Contents**

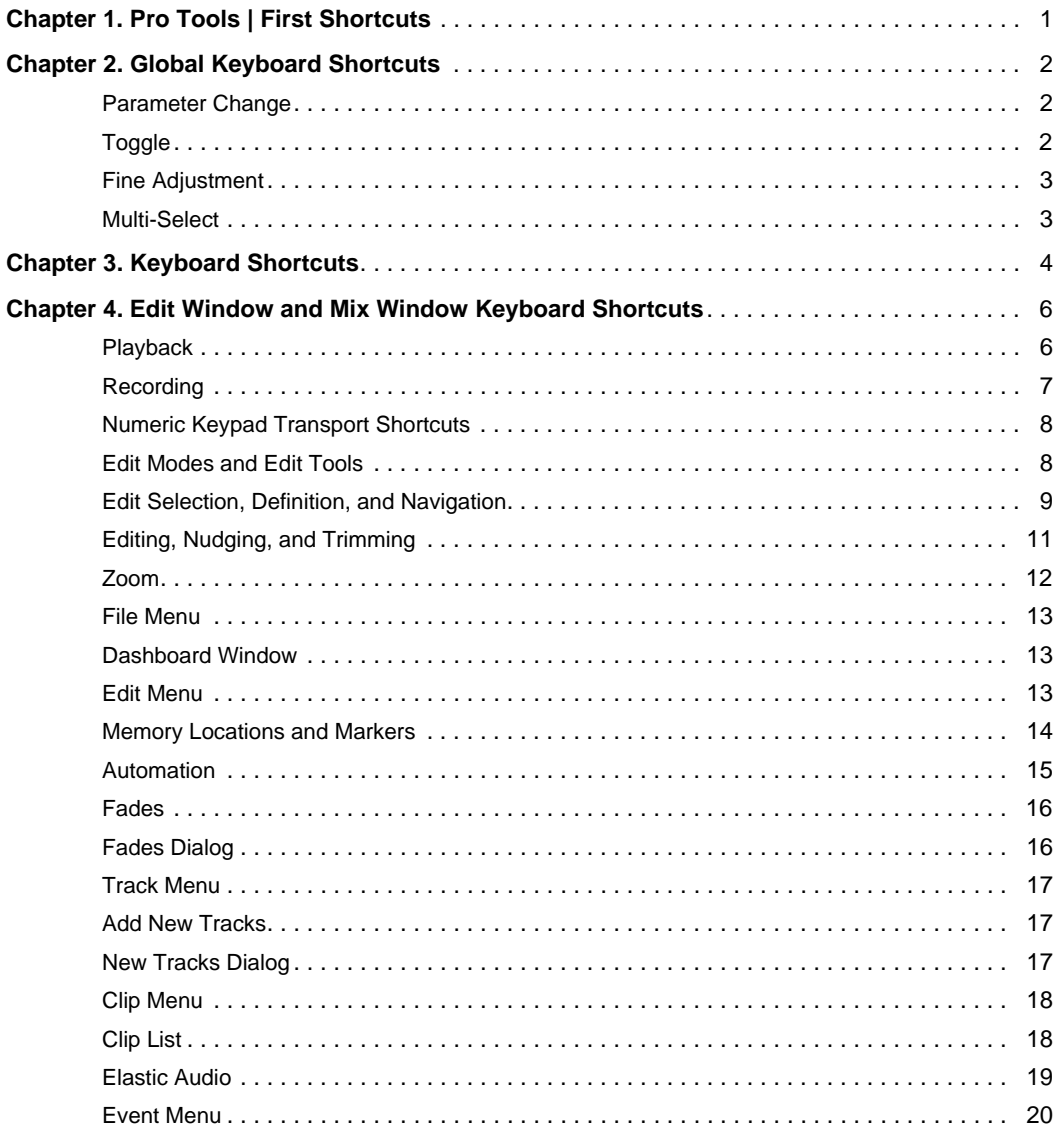

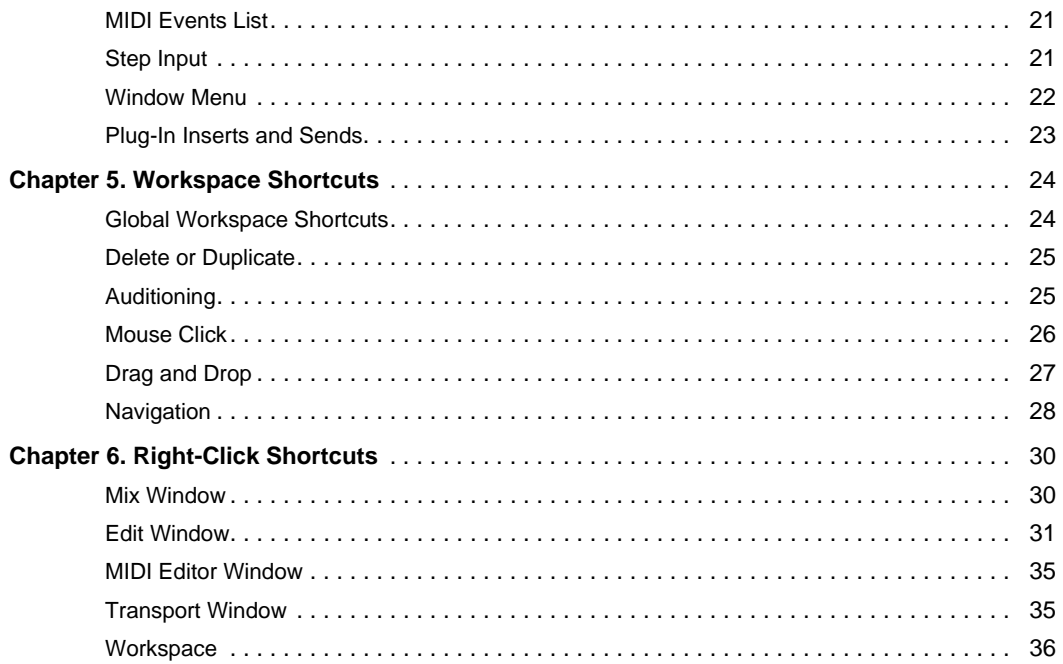

# <span id="page-4-0"></span>Chapter 1: Pro Tools | First Shortcuts

For increased operational speed and ease of use, there are many keyboard and Right-click shortcuts to give you fast access to a wide variety of tasks in Pro Tools | First. *Menu commands that have a keyboard shortcut display their keyboard shortcut on-screen, to the right of the menu command.*

#### **Conventions Used in Documentation**

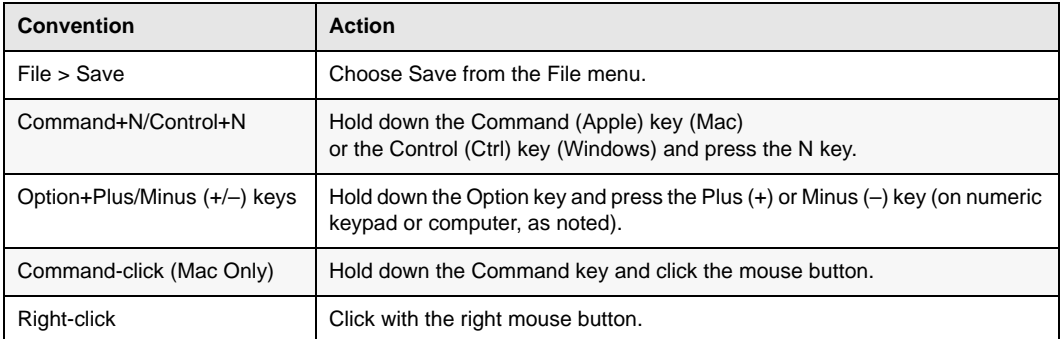

Pro Tools documentation uses the following conventions to indicate menu choices and key commands:

# <span id="page-5-0"></span>Chapter 2: Global Keyboard Shortcuts

Global keyboard shortcuts apply to many functions in Pro Tools (such as changing a parameter).

#### <span id="page-5-1"></span>Parameter Change

Pro Tools provides global keyboard shortcuts for changing the following parameters:

- Automation mode
- Monitor mode
- record, solo and mute enable
- record and solo safes
- inserting plug-ins
- I/O, bus, send assignment
- volume/peak indicator
- extend Edit or Timeline selection
- track height
- clear clip meter

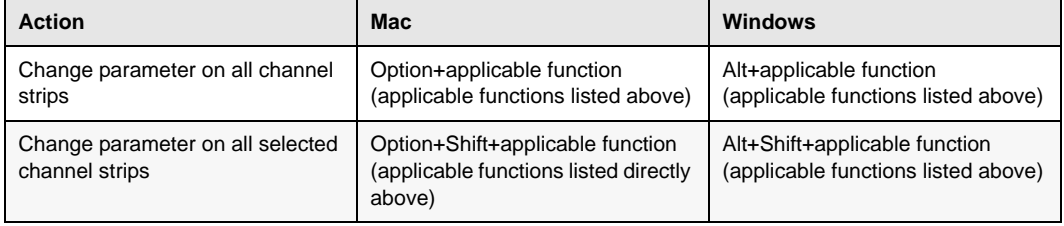

### <span id="page-5-2"></span>**Toggle**

Pro Tools provides global keyboard shortcuts for changing the following parameters:

• Memory Location parameters

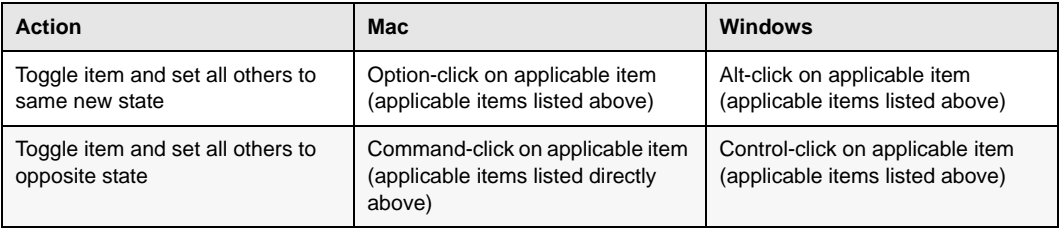

### <span id="page-6-0"></span>Fine Adjustment

Pro Tools provides global keyboard shortcuts for the following types of fine adjustment:

• Plug-in parameter editing

• automation data trimming

• fader movement

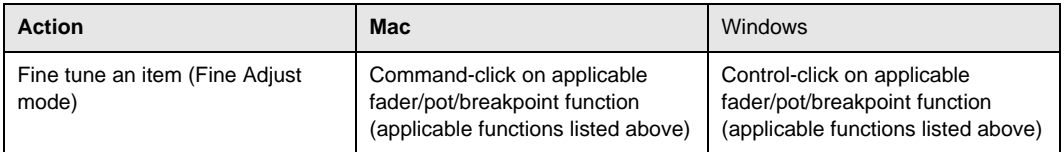

#### <span id="page-6-1"></span>Multi-Select

Pro Tools provides global keyboard shortcuts for selecting the following items:

- 
- Tracks Clips in Clip List

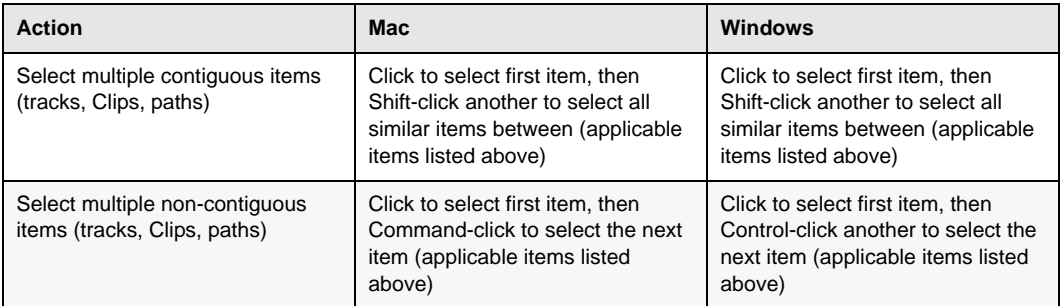

# <span id="page-7-0"></span>Chapter 3: Keyboard Shortcuts

Pro Tools | First provides single-key shortcuts for many edit and play commands.

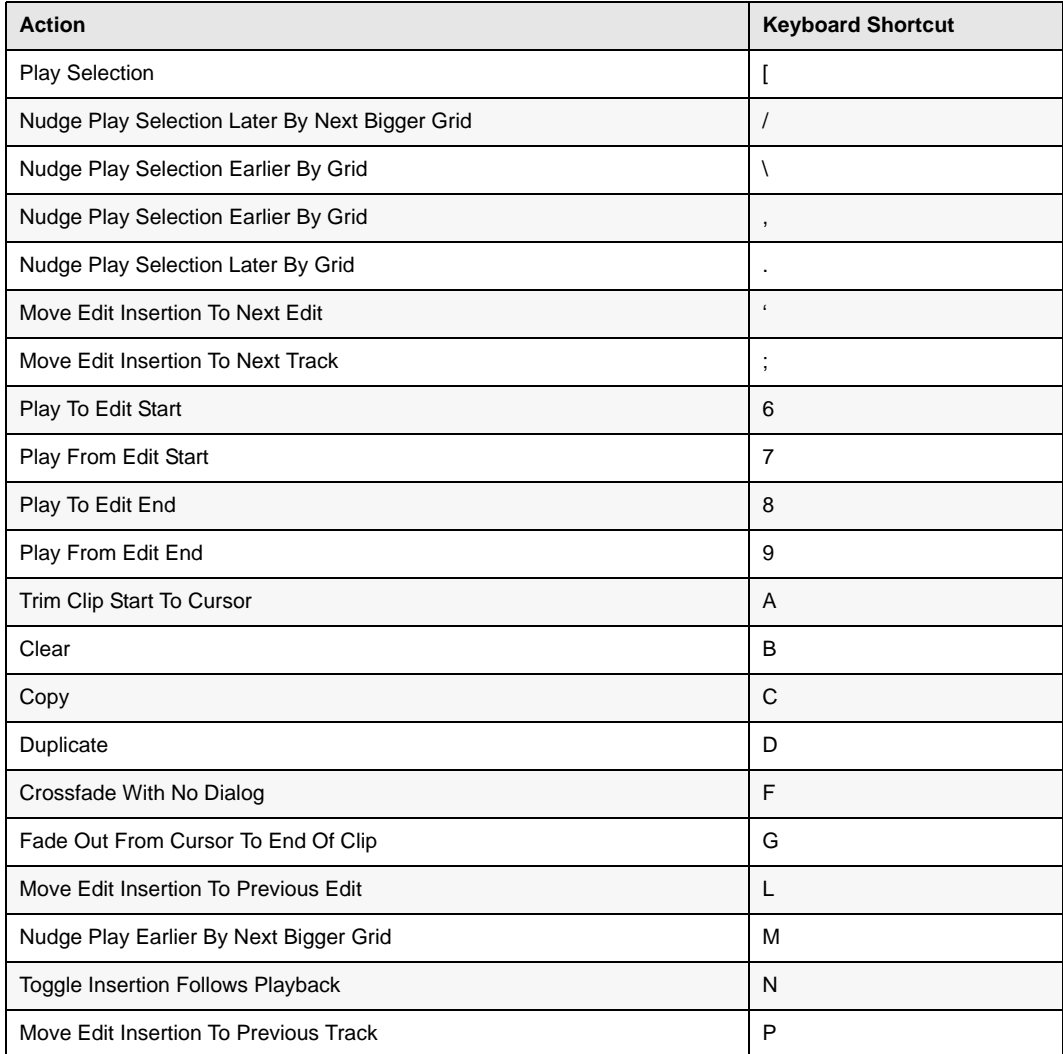

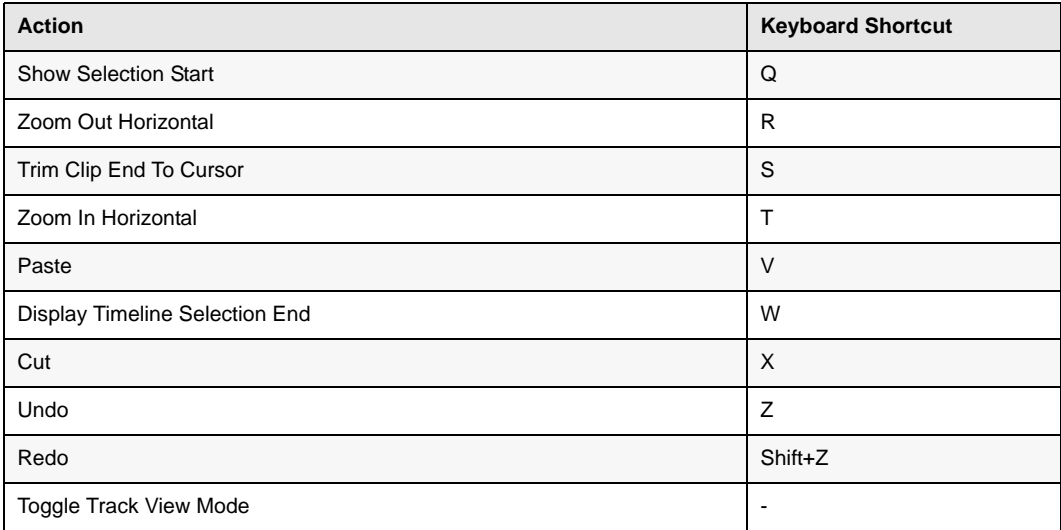

# <span id="page-9-0"></span>Chapter 4: Edit Window and Mix Window Keyboard Shortcuts

Pro Tools provides keyboard shortcuts for many Edit window and Mix window operations, as well as many Transport commands.

<span id="page-9-1"></span>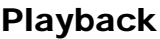

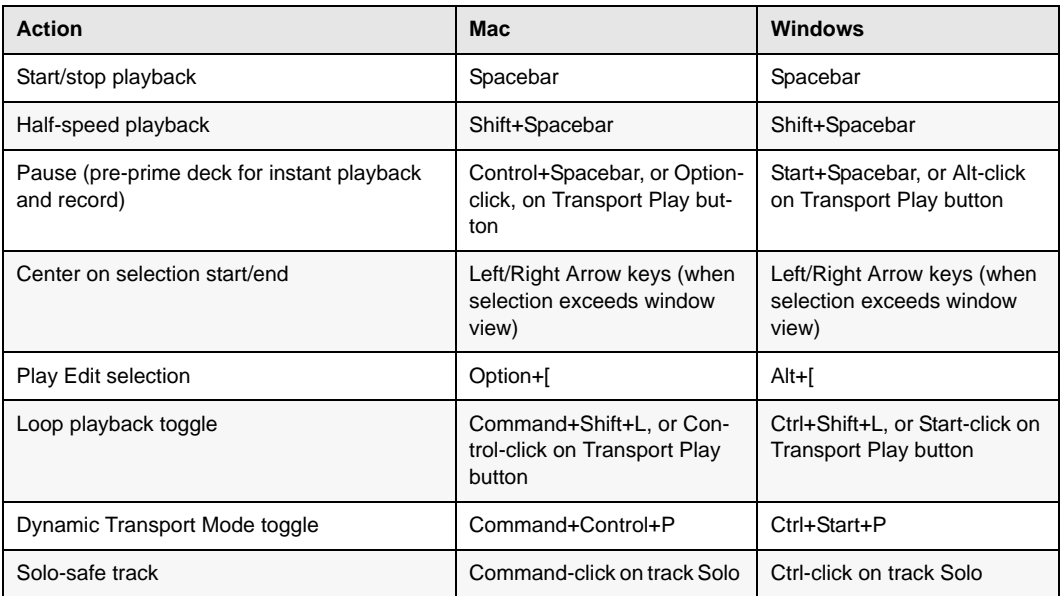

#### <span id="page-10-0"></span>Recording

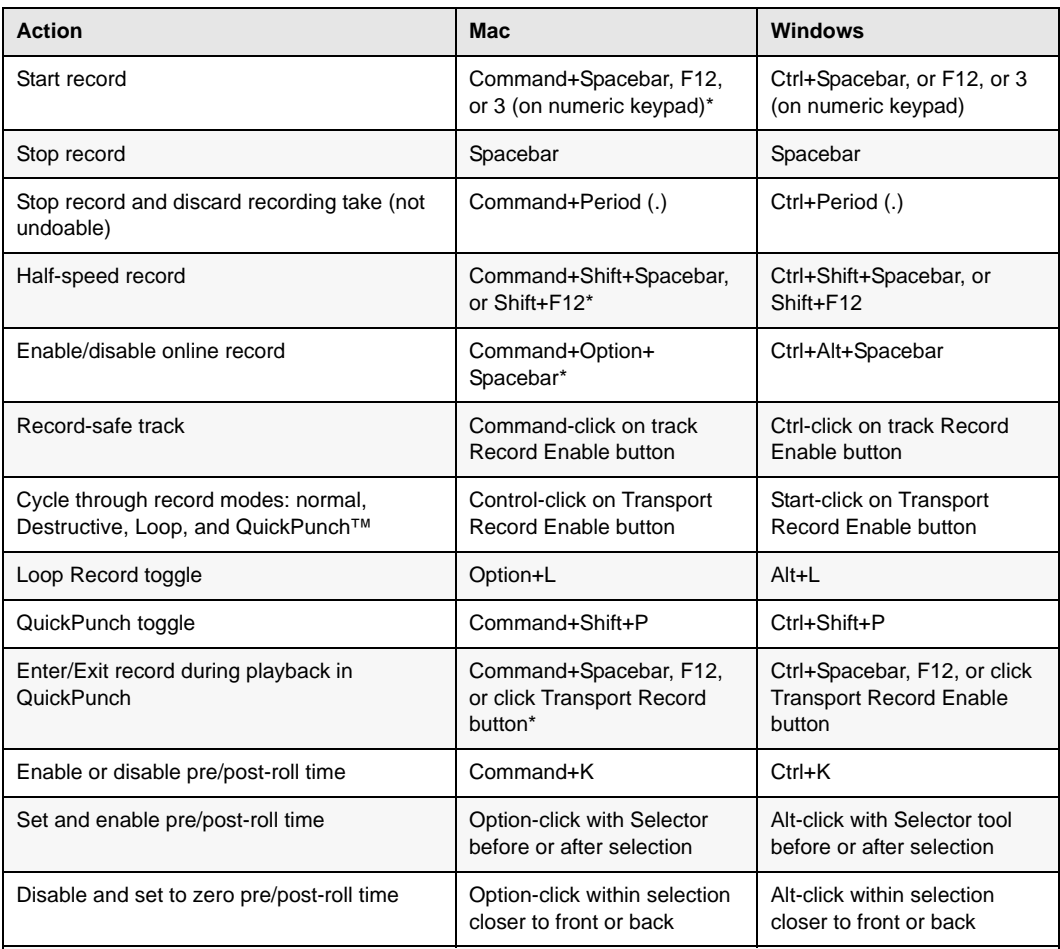

*\*Some Pro Tools | First recording shortcuts use the same key commands as some Mac OS X shortcuts. If you want to retain use of these key commands in Pro Tools | First, these Mac OS X shortcuts must be disabled or remapped.*

## <span id="page-11-0"></span>Numeric Keypad Transport Shortcuts

The following shortcuts apply when you use the Numeric Keypad.

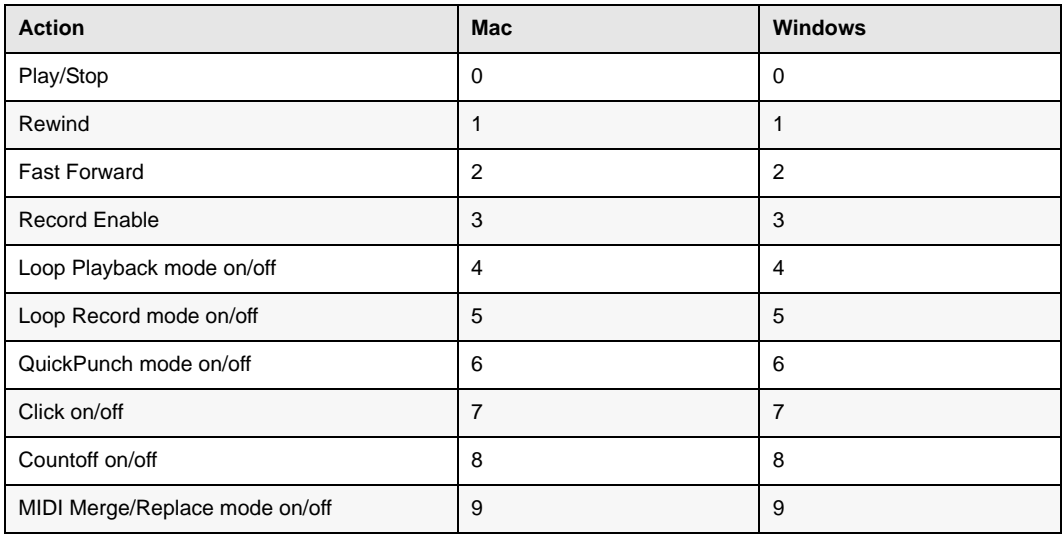

#### <span id="page-11-1"></span>Edit Modes and Edit Tools

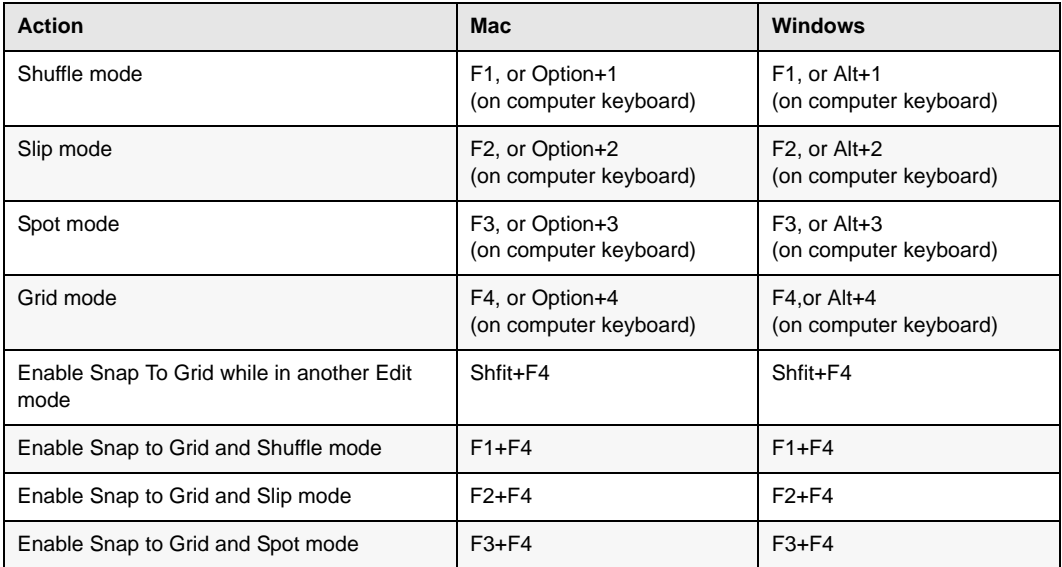

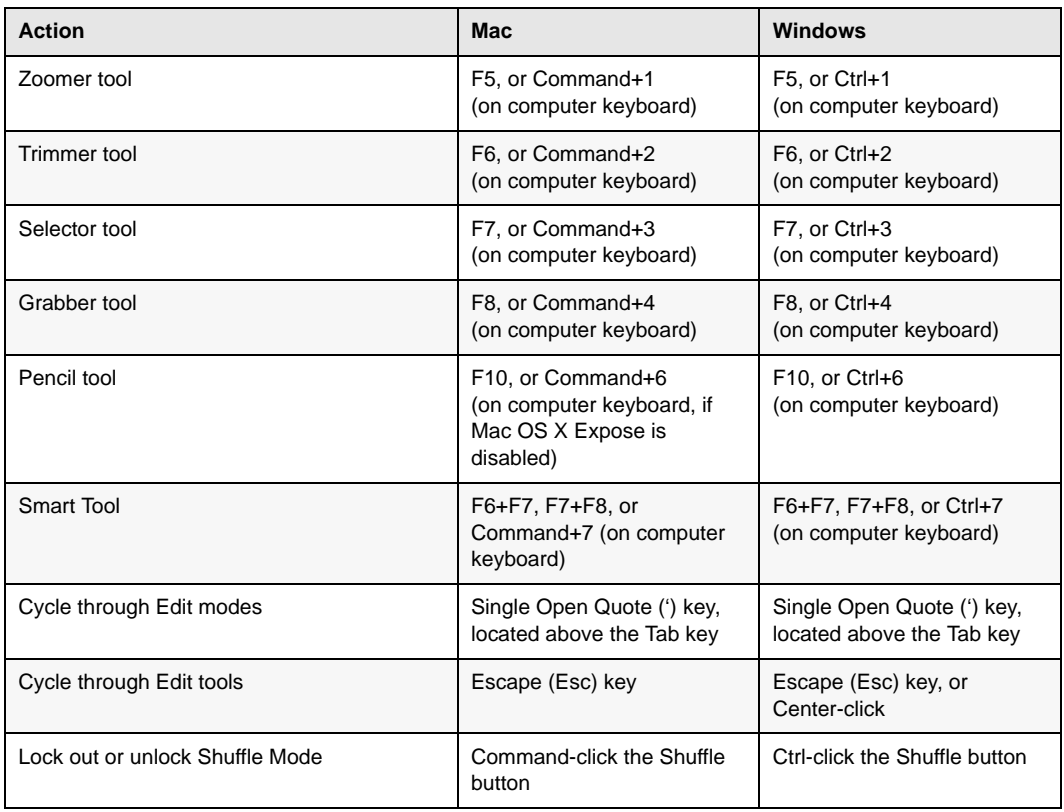

# <span id="page-12-0"></span>Edit Selection, Definition, and Navigation

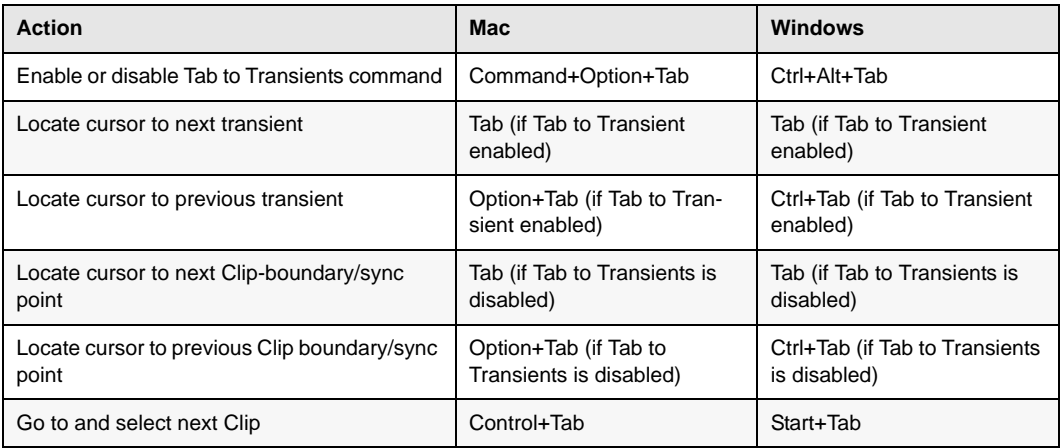

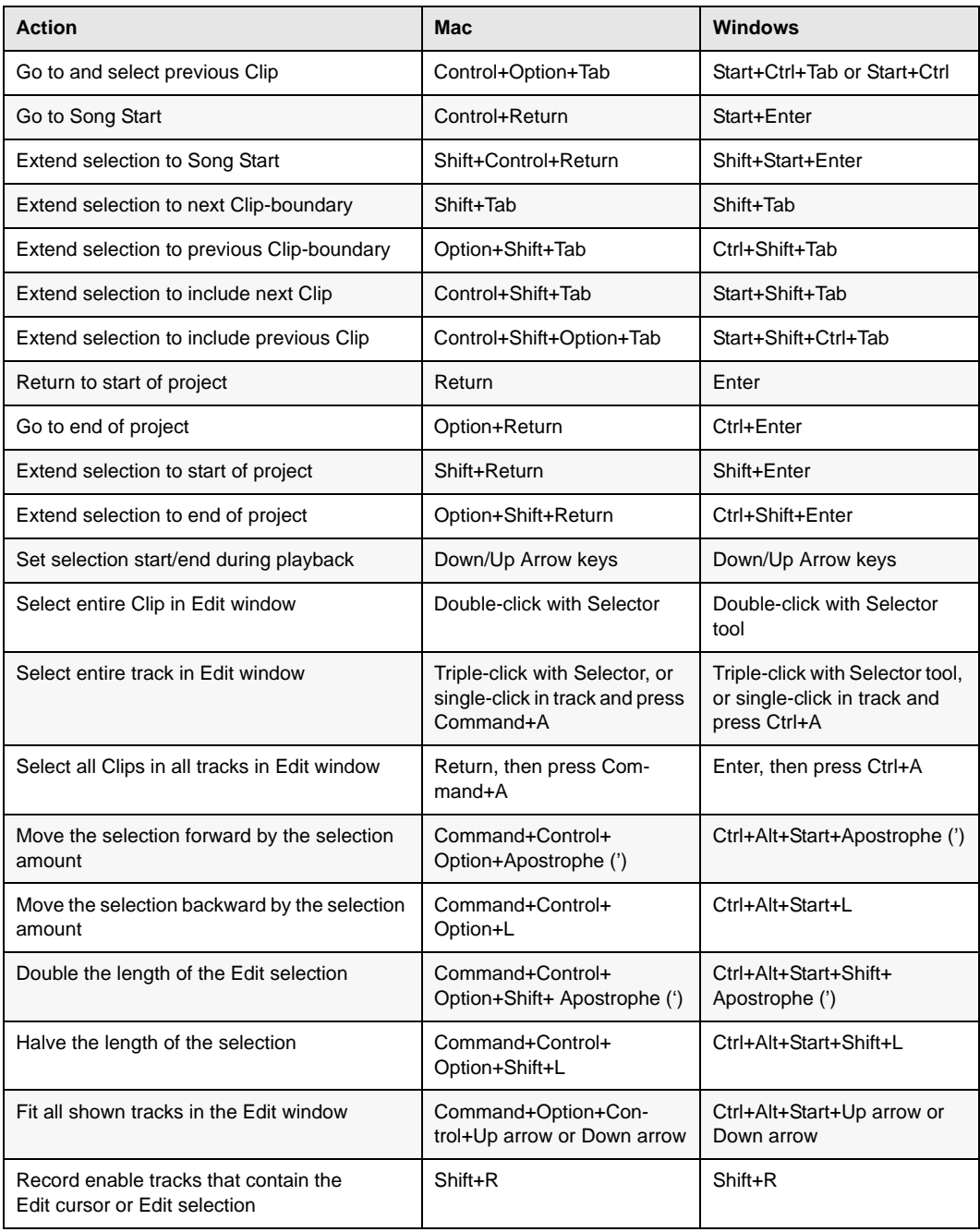

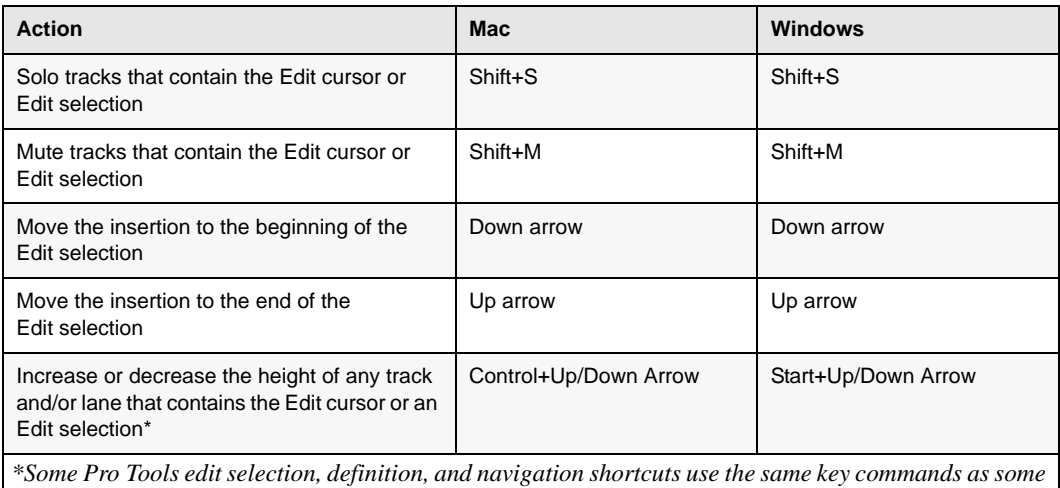

*Mac OS X shortcuts. If you want to retain use of these key commands in Pro Tools, these Mac OS X shortcuts must be disabled or remapped.*

#### <span id="page-14-0"></span>Editing, Nudging, and Trimming

In the following shortcuts, the Plus/Minus (+/–) key usage is on the numeric keypad only.

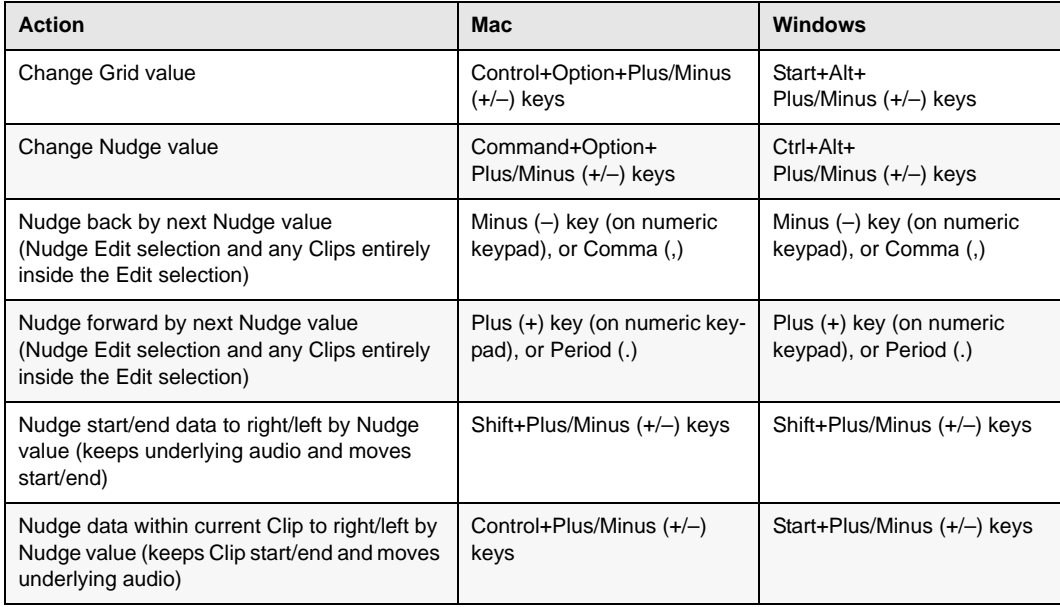

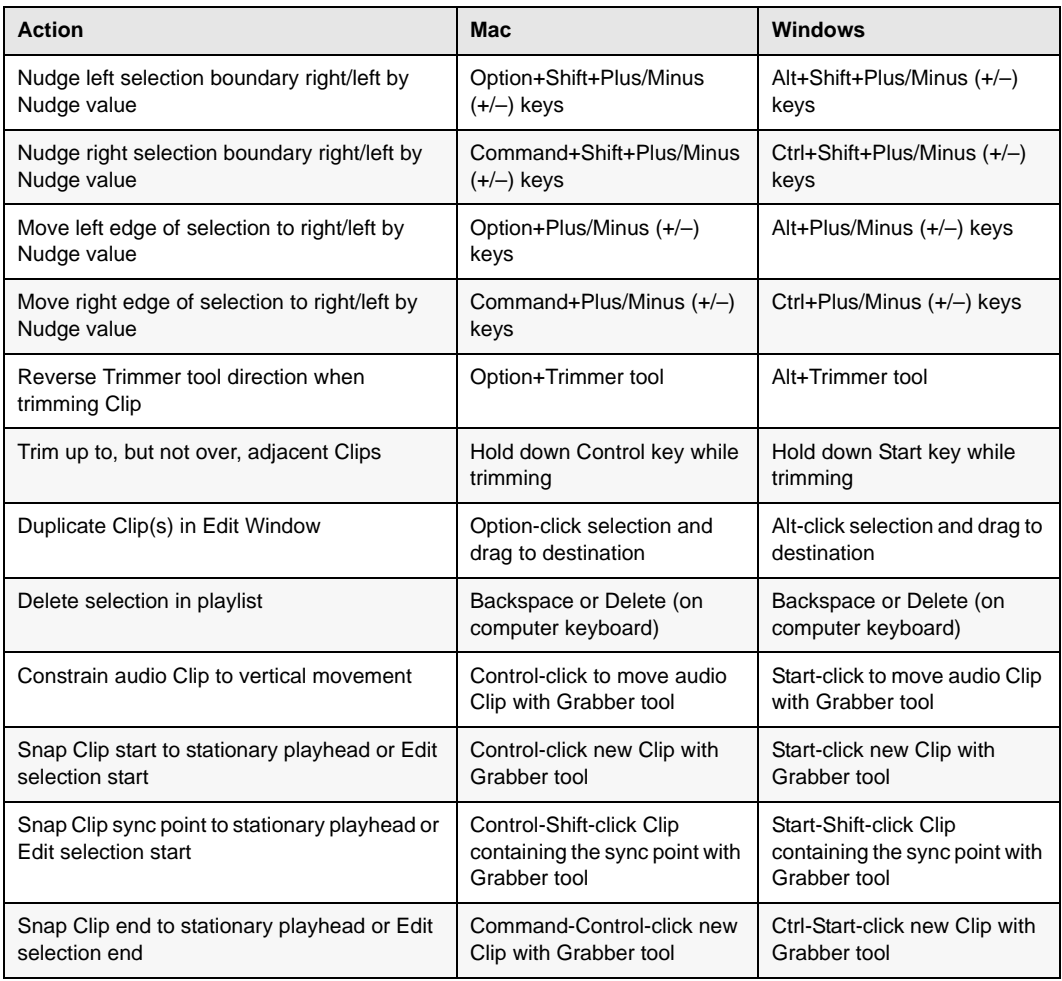

### <span id="page-15-0"></span>Zoom

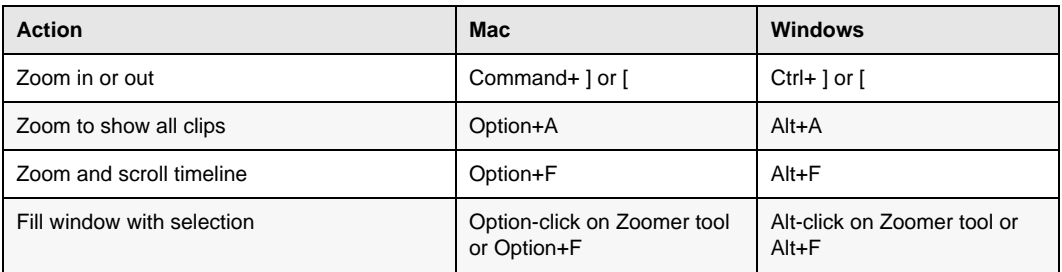

### <span id="page-16-0"></span>File Menu

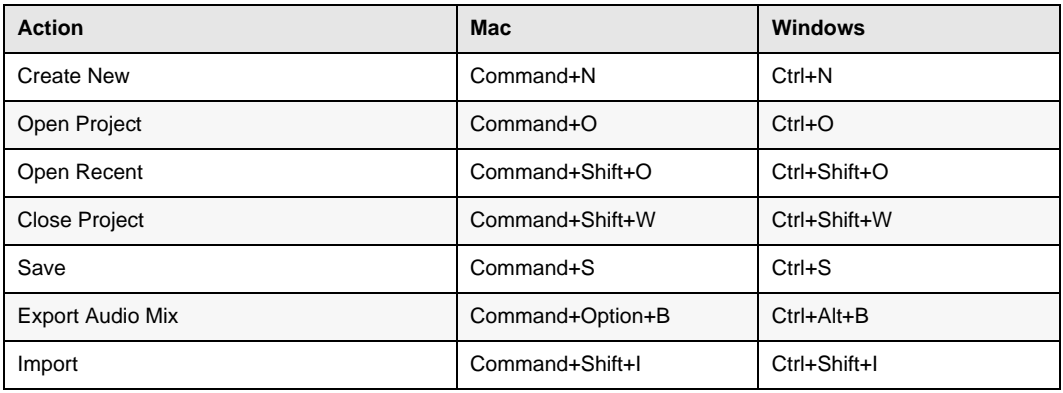

### <span id="page-16-1"></span>Dashboard Window

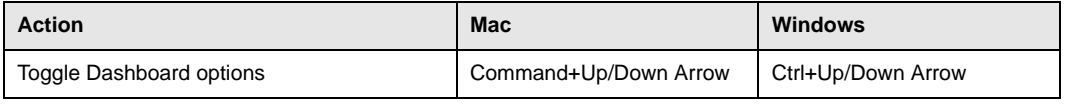

#### <span id="page-16-2"></span>Edit Menu

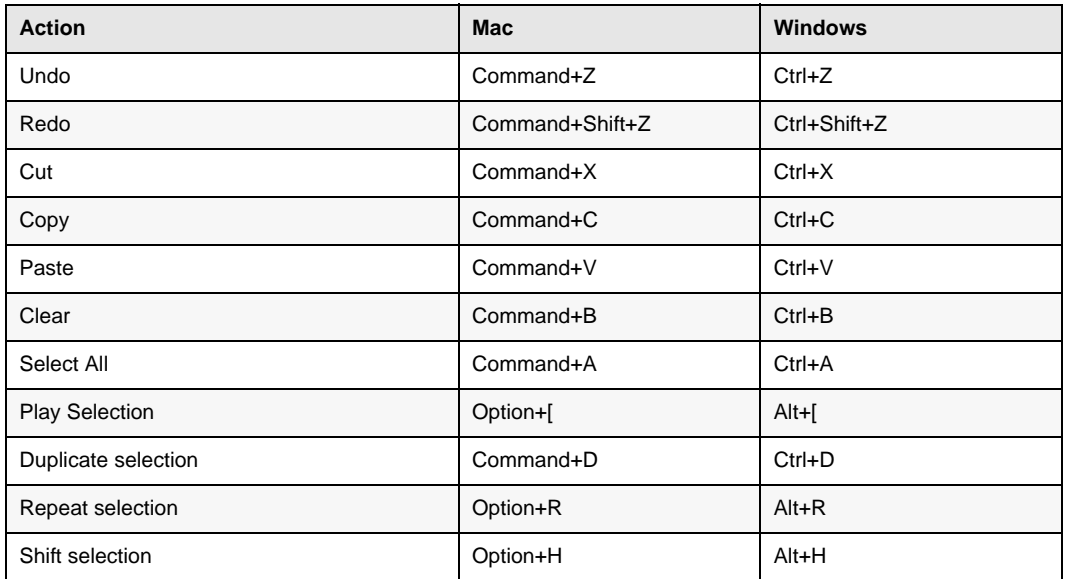

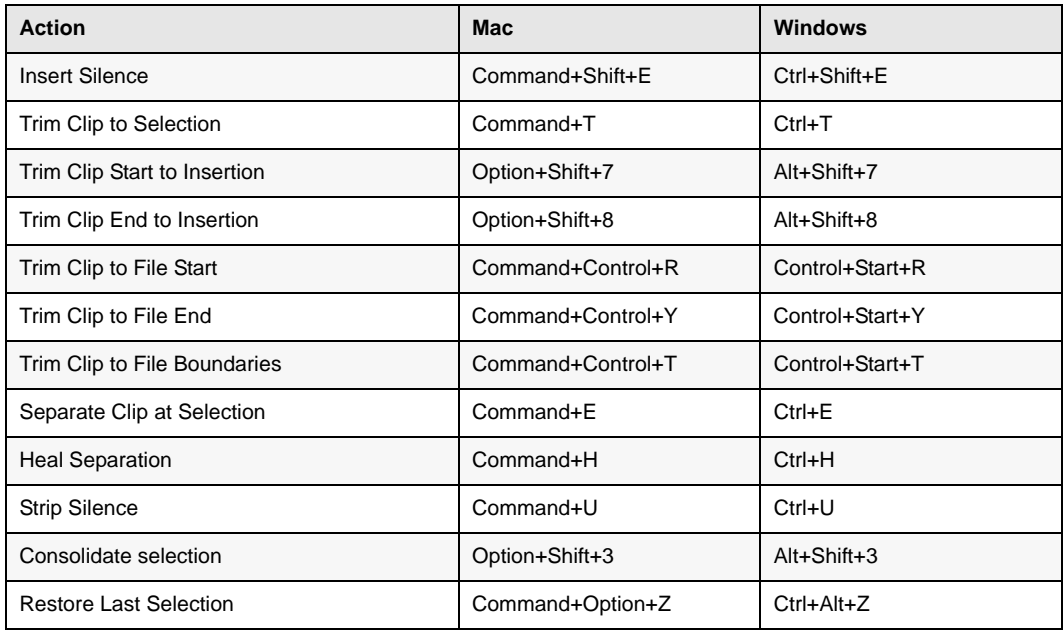

## <span id="page-17-0"></span>Memory Locations and Markers

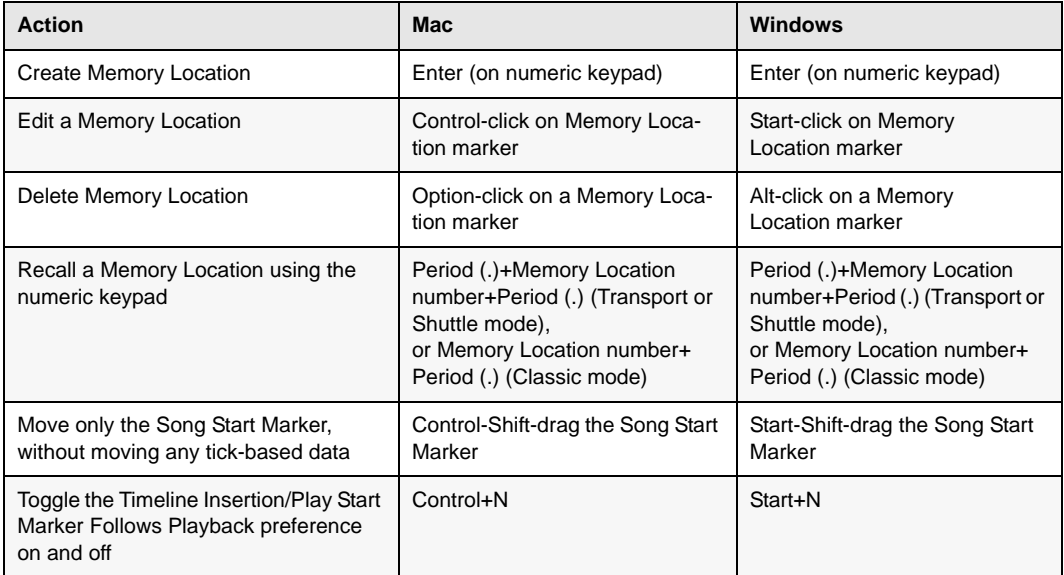

#### <span id="page-18-0"></span>Automation

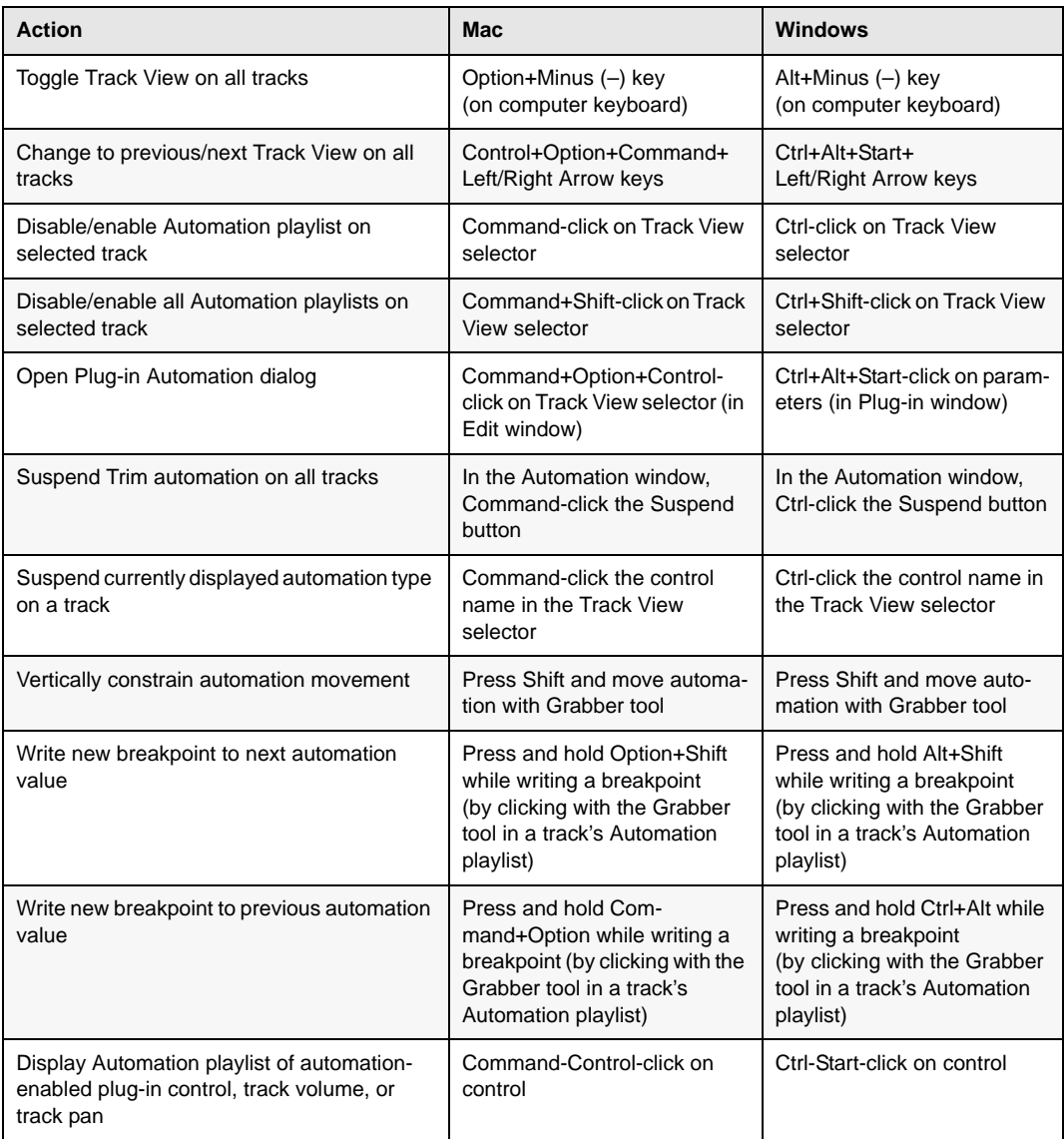

#### <span id="page-19-0"></span>Fades

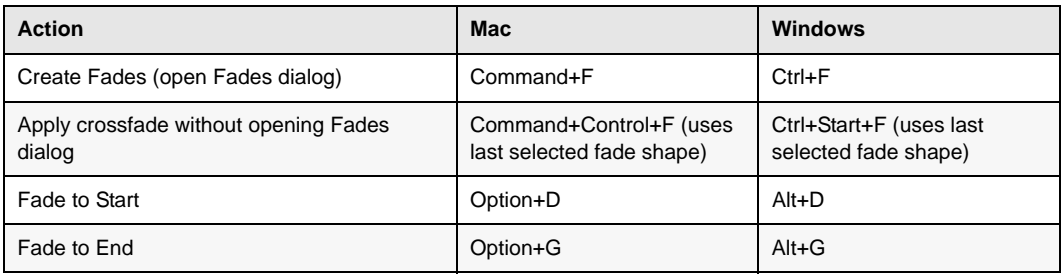

## <span id="page-19-1"></span>Fades Dialog

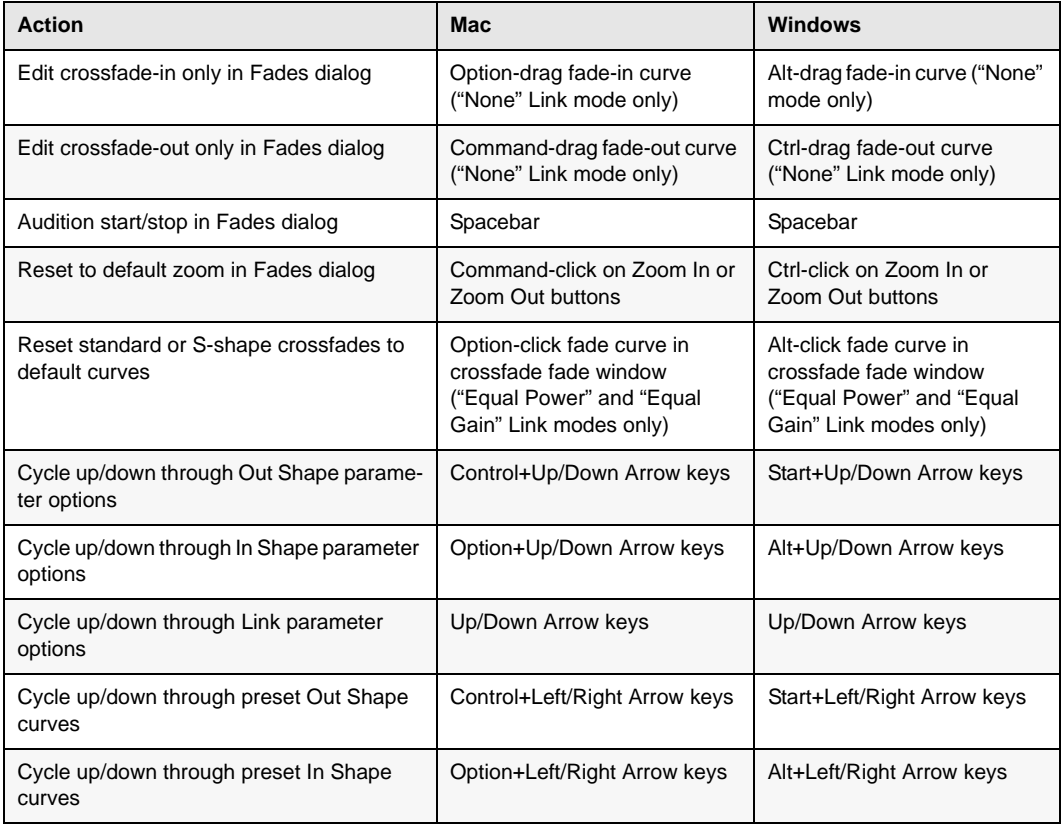

#### <span id="page-20-0"></span>Track Menu

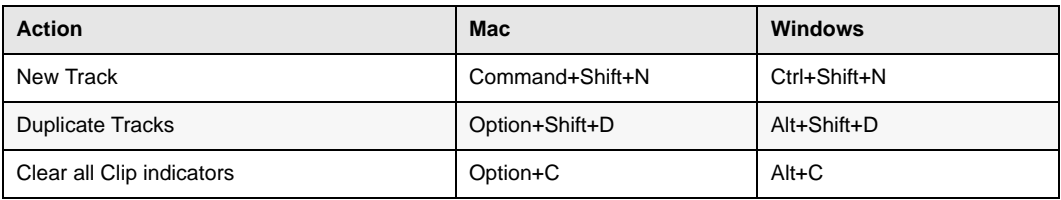

### <span id="page-20-1"></span>Add New Tracks

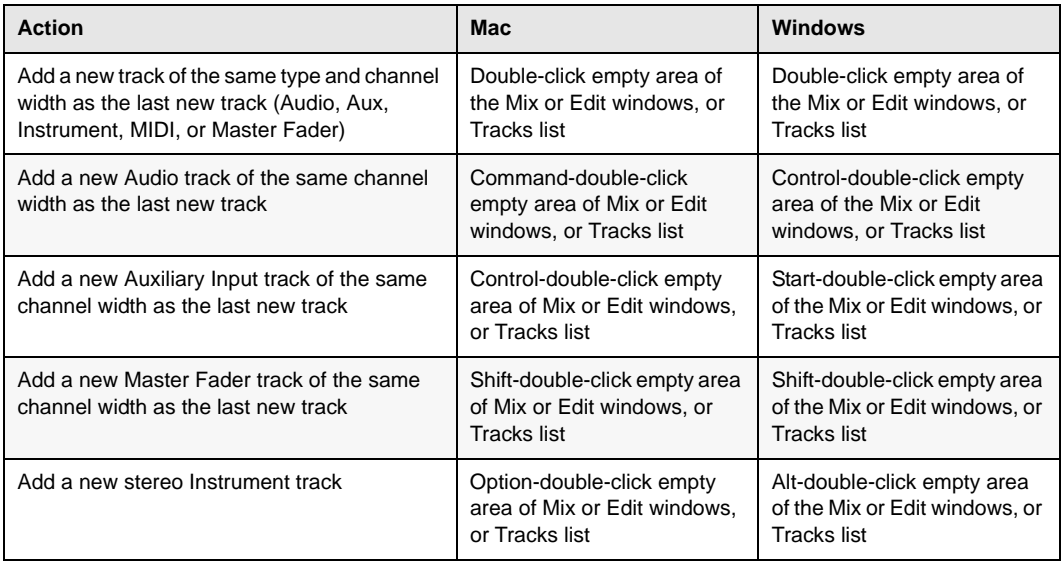

## <span id="page-20-2"></span>New Tracks Dialog

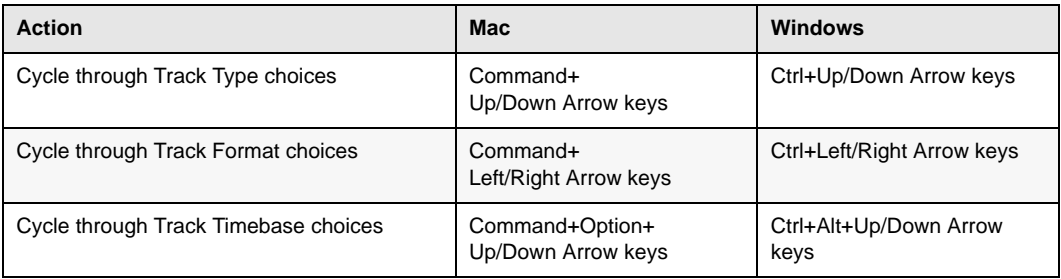

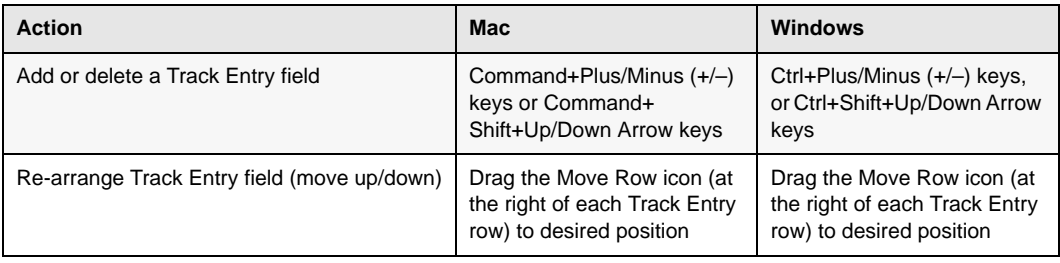

# <span id="page-21-0"></span>Clip Menu

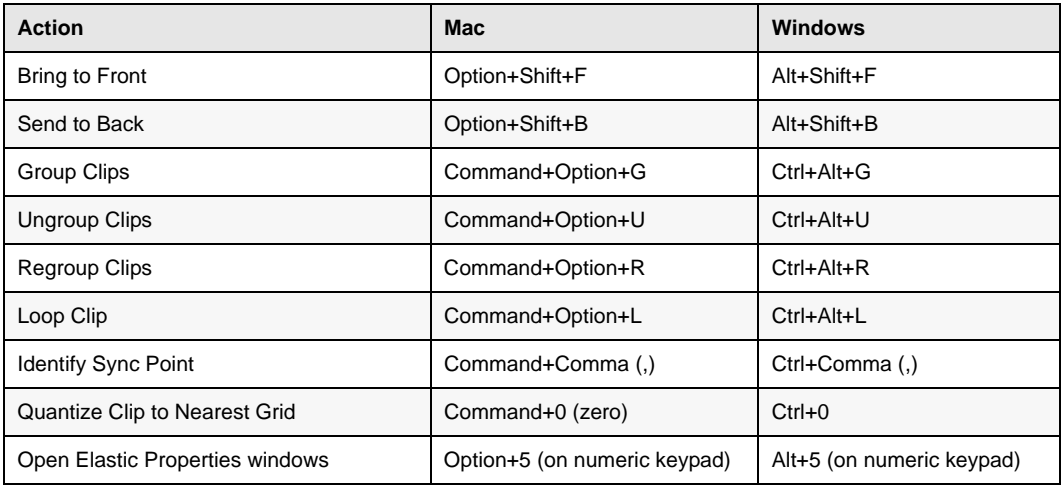

# <span id="page-21-1"></span>Clip List

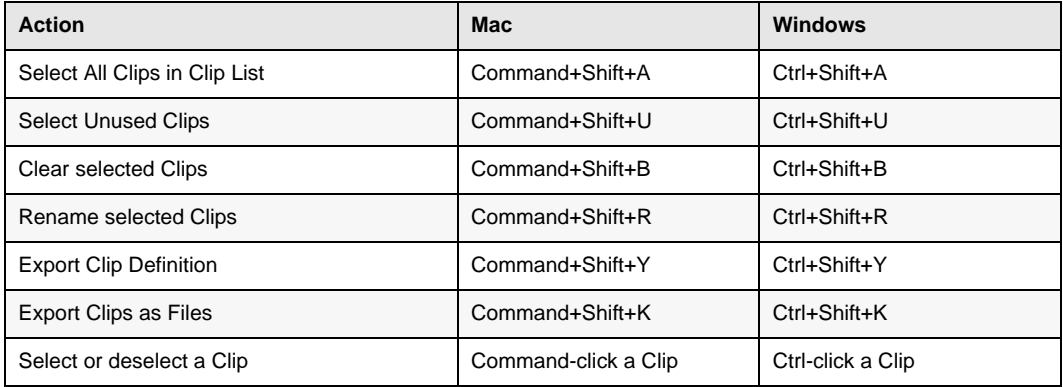

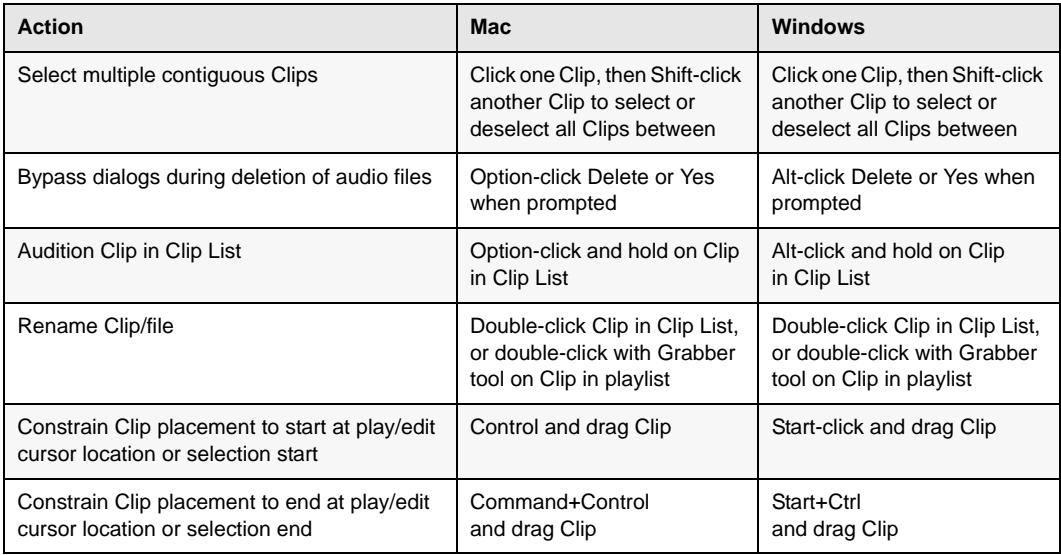

### <span id="page-22-0"></span>Elastic Audio

The following shortcuts apply to Elastic Audio-enabled clips or tracks.

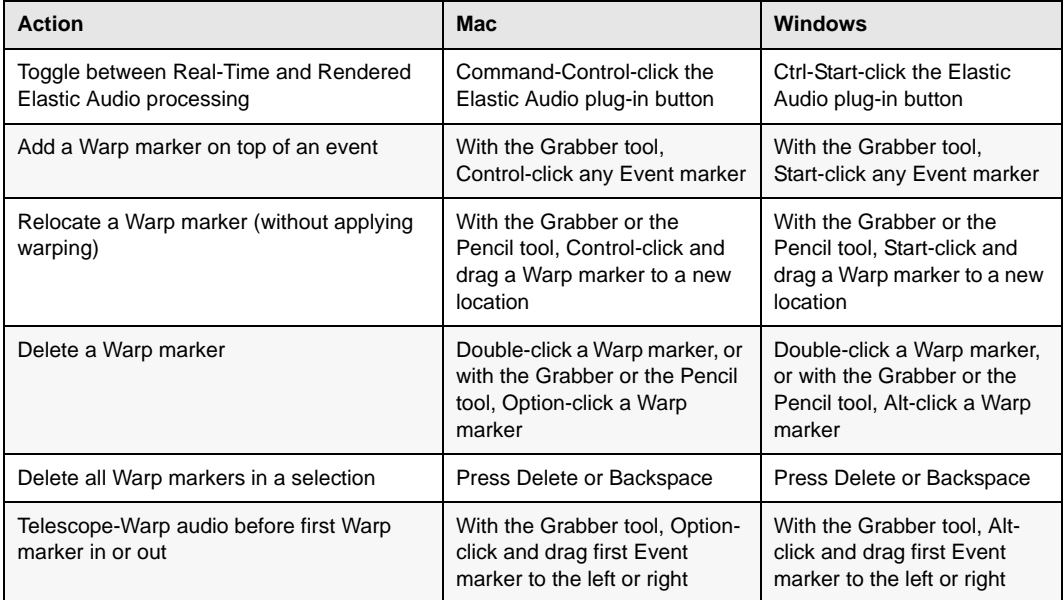

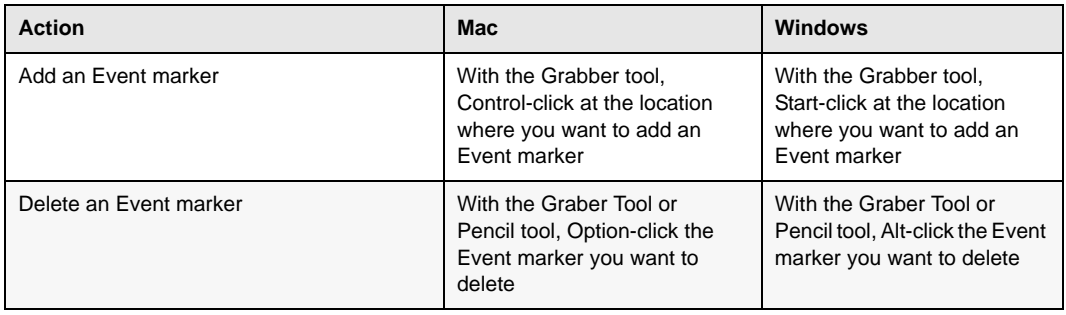

#### <span id="page-23-0"></span>Event Menu

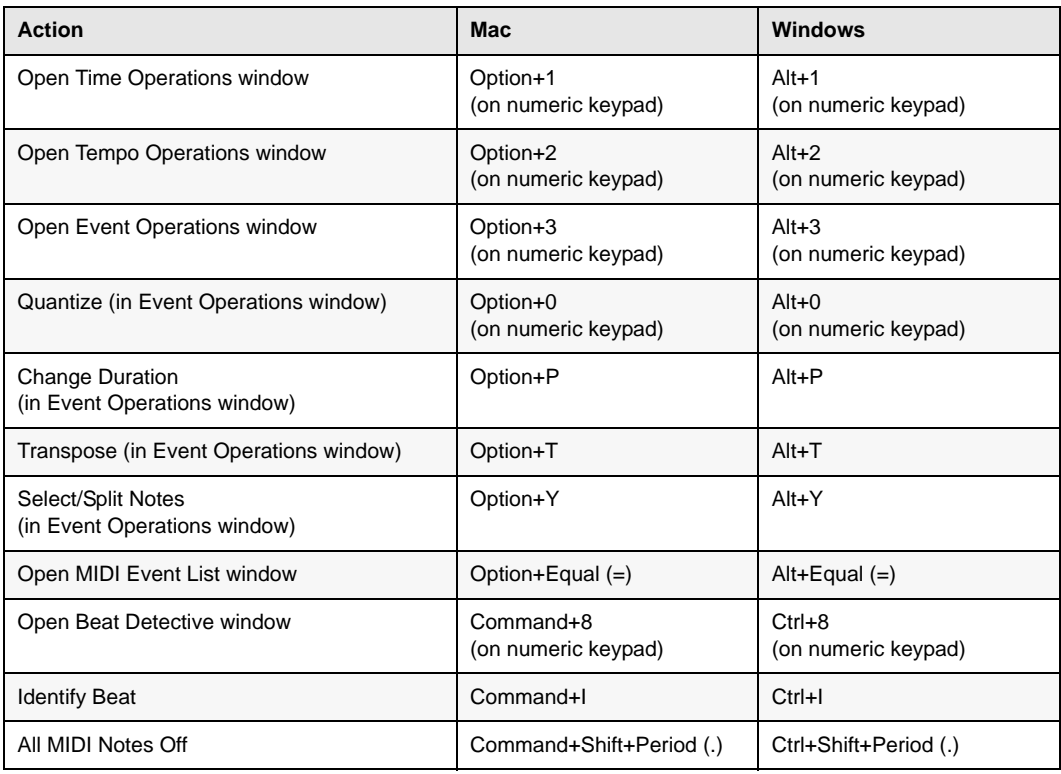

#### <span id="page-24-0"></span>MIDI Events List

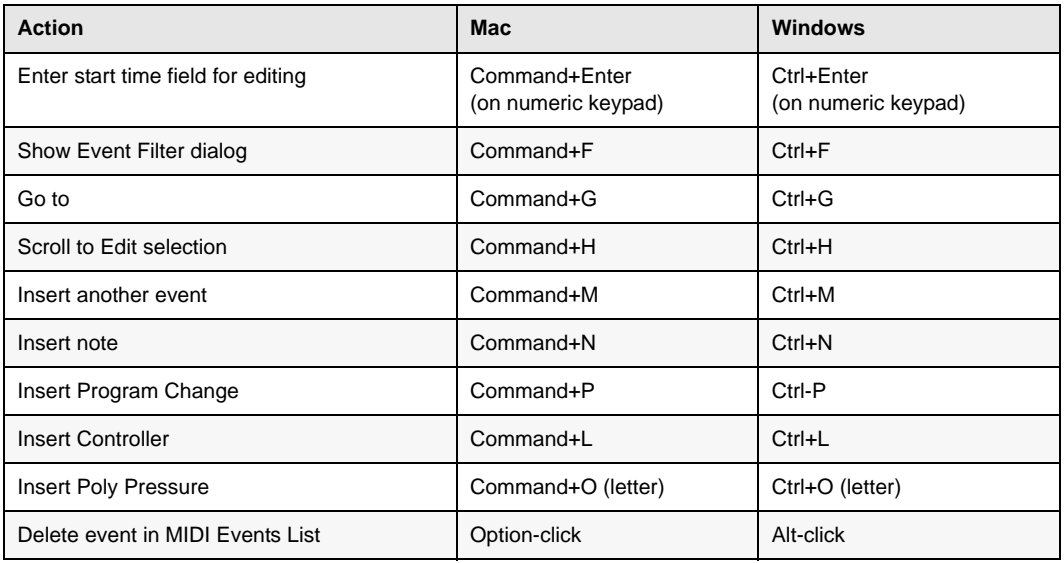

#### <span id="page-24-1"></span>Step Input

The following shortcuts are available in the Event Operations Step Input window when the Enable Numeric Keypad Shortcuts option is enabled.

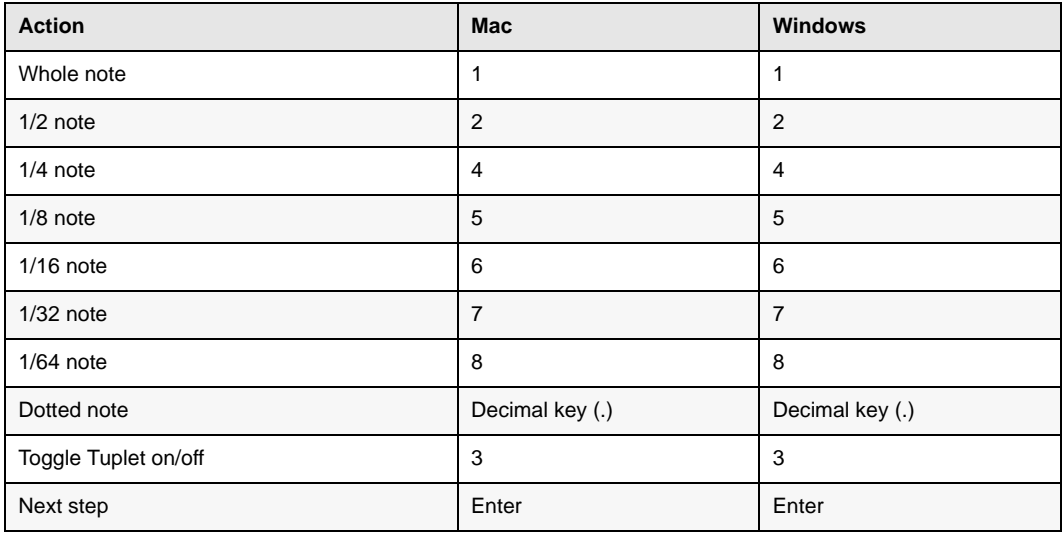

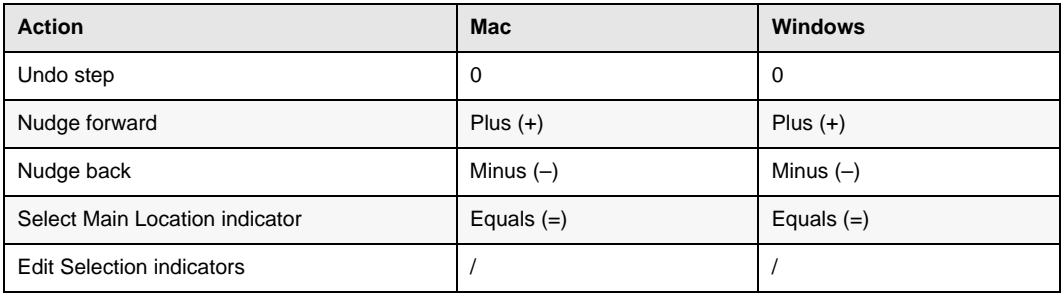

#### <span id="page-25-0"></span>Window Menu

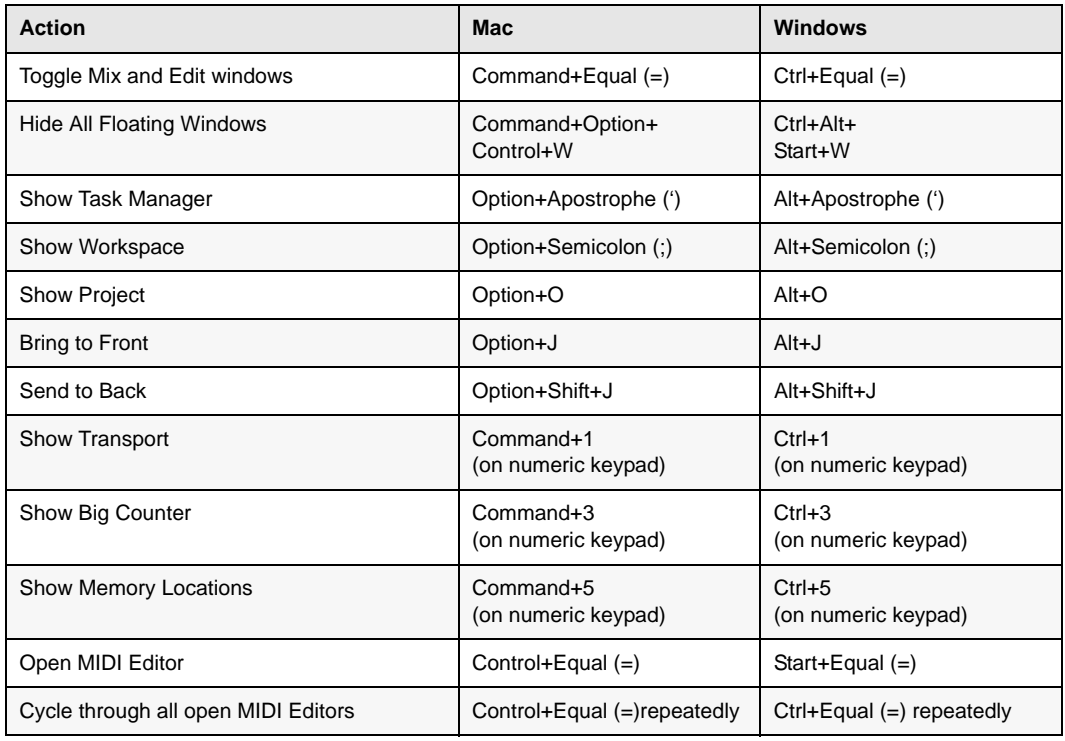

# <span id="page-26-0"></span>Plug-In Inserts and Sends

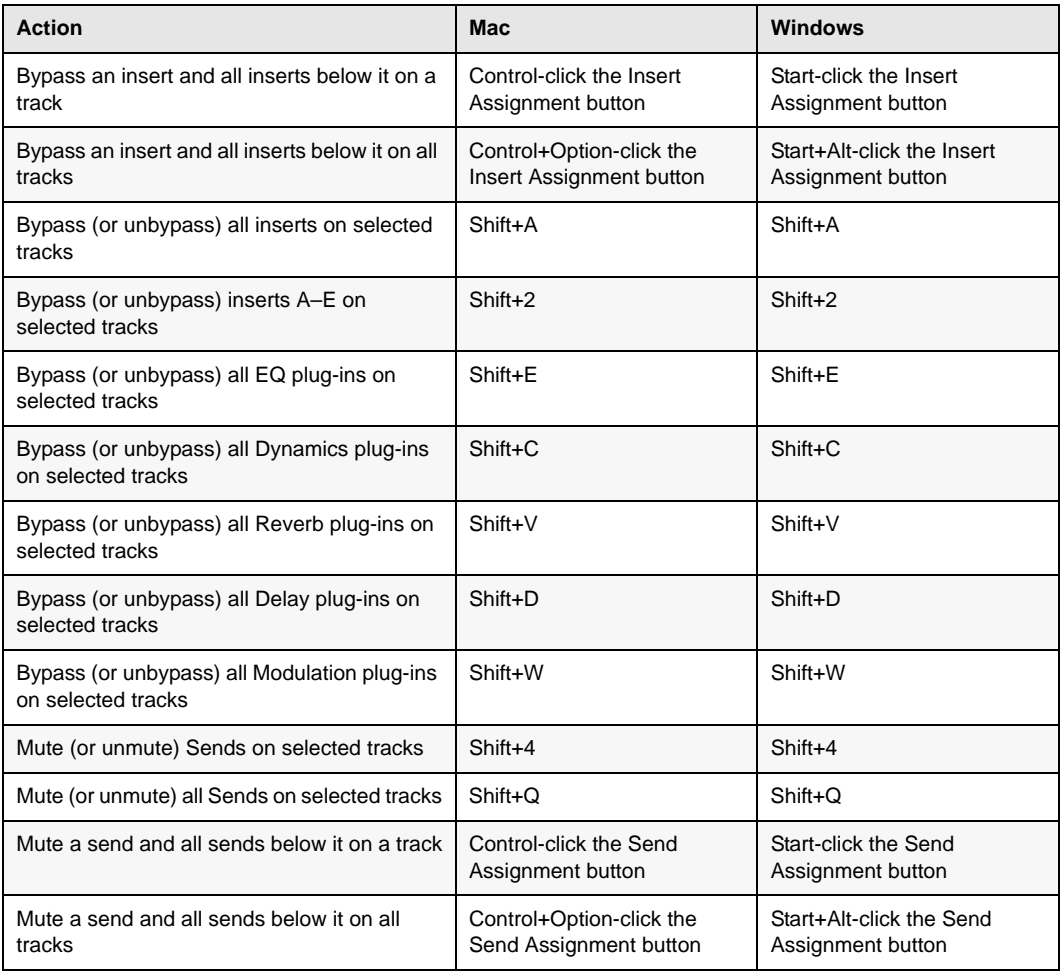

# <span id="page-27-0"></span>Chapter 5: Workspace Shortcuts

Pro Tools provides shortcuts for managing and auditioning files in Workspace browsers.

#### <span id="page-27-1"></span>Global Workspace Shortcuts

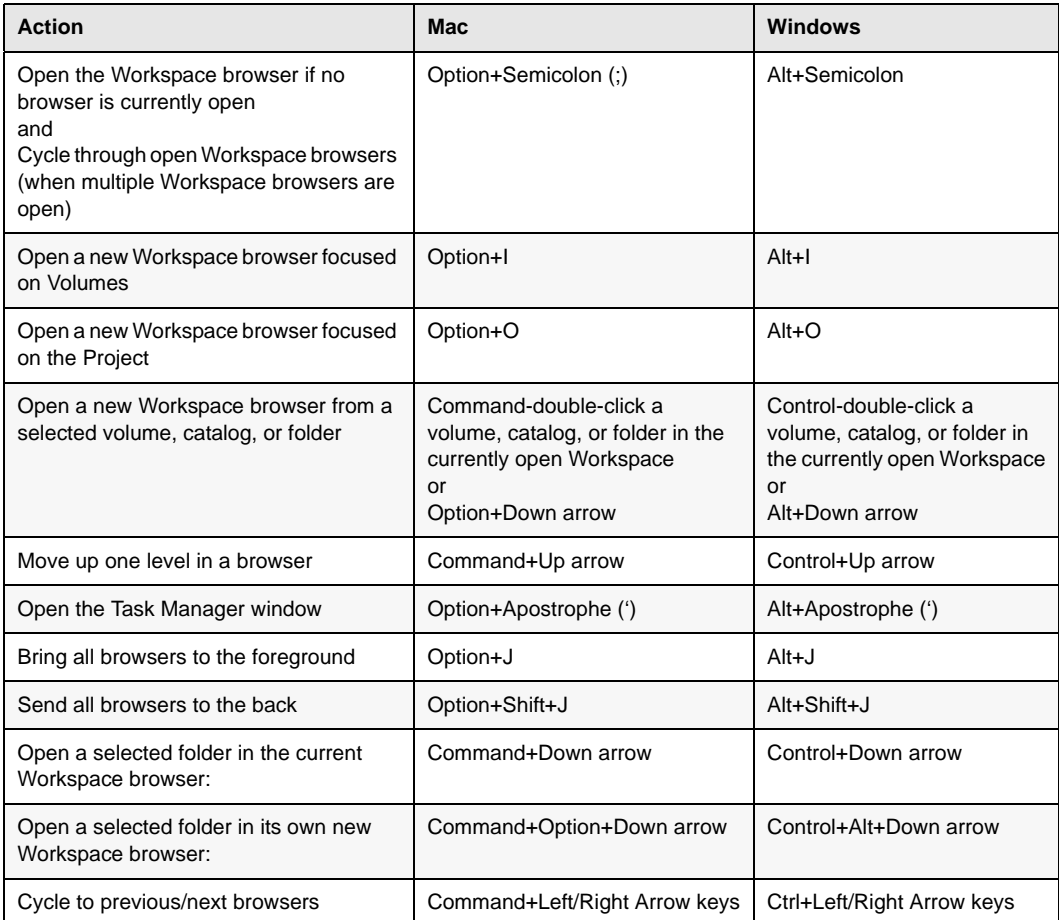

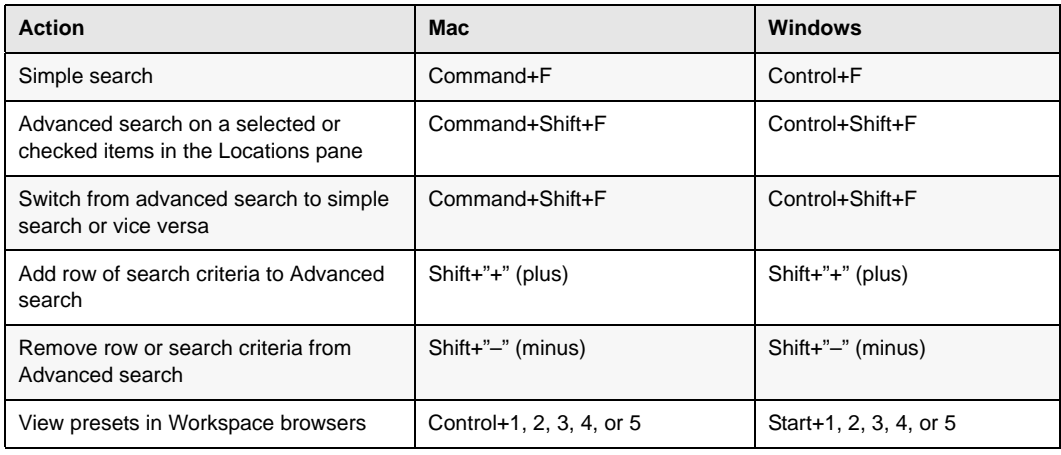

# <span id="page-28-0"></span>Delete or Duplicate

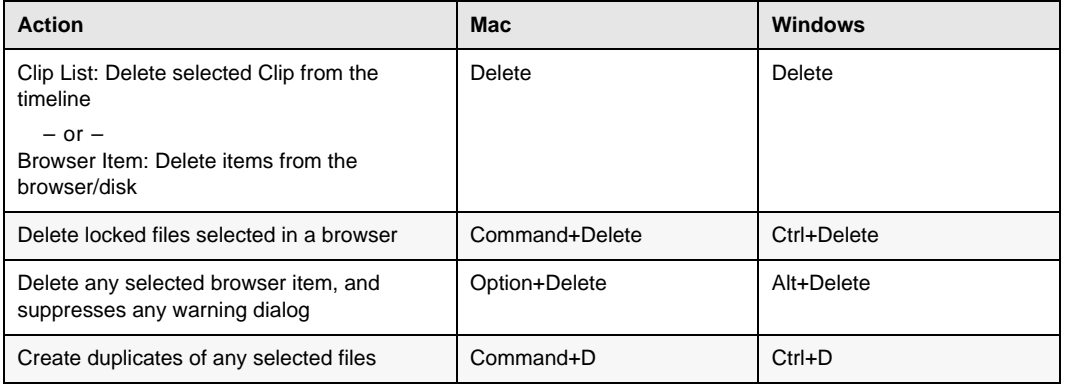

#### <span id="page-28-1"></span>Auditioning

![](_page_28_Picture_161.jpeg)

![](_page_29_Picture_152.jpeg)

#### <span id="page-29-0"></span>Mouse Click

![](_page_29_Picture_153.jpeg)

![](_page_30_Picture_169.jpeg)

# <span id="page-30-0"></span>Drag and Drop

![](_page_30_Picture_170.jpeg)

![](_page_31_Picture_166.jpeg)

## <span id="page-31-0"></span>Navigation

![](_page_31_Picture_167.jpeg)

![](_page_32_Picture_27.jpeg)

# <span id="page-33-0"></span>Chapter 6: Right-Click Shortcuts

The following Right-click shortcuts apply to both Mac and Windows systems equipped with a twobutton mouse. Right-clicking the noted feature allows you to perform commands and access menus.

#### <span id="page-33-1"></span>Mix Window

![](_page_33_Picture_78.jpeg)

#### <span id="page-34-0"></span>Edit Window

![](_page_34_Picture_114.jpeg)

![](_page_35_Picture_173.jpeg)

![](_page_36_Picture_81.jpeg)

![](_page_37_Picture_162.jpeg)

### <span id="page-38-0"></span>MIDI Editor Window

![](_page_38_Picture_147.jpeg)

# <span id="page-38-1"></span>Transport Window

![](_page_38_Picture_148.jpeg)

## <span id="page-39-0"></span>Workspace

![](_page_39_Picture_50.jpeg)

![](_page_40_Picture_0.jpeg)

Avid 280 N Bernardo Avenue Mountain View, CA 94043 USA Technical Support (USA) Visit the Online Support Center at www.avid.com/support

Product Information For company and product information, visit us on the web at www.avid.com